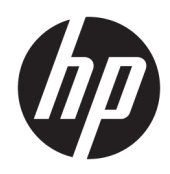

Guia de Hardware

HP Elite Slice

© Copyright 2016 HP Development Company, L.P.

As informações contidas neste documento estão sujeitas a alterações sem aviso prévio. As únicas garantias para produtos e serviços da HP estão estabelecidas nas declarações expressas que os acompanham. Nada contido neste documento deve ser interpretado como garantia adicional. A HP não se responsabilizará por erros técnicos ou editoriais ou omissões aqui contidos.

Primeira edição: junho de 2016

Número de peça do documento: 900063-201

#### **Aviso sobre o produto**

Este guia descreve recursos comuns à maioria dos modelos. Alguns recursos podem não estar disponíveis no seu computador.

#### **Termos do software**

Ao instalar, copiar, baixar ou usar de outra maneira qualquer produto de software préinstalado neste computador, você concorda em observar os termos do Contrato de Licença do Usuário Final (EULA) da HP. Caso não aceite os termos desta licença, a única solução é devolver o produto completo não utilizado (hardware e software) num prazo de 14 dias, para receber um reembolso sujeito à política de reembolso do local onde ele foi adquirido.

Para obter mais informações ou para solicitar o reembolso integral do computador, entre em contato com o vendedor.

## **Sobre este Guia**

Este guia fornece informações básicas para atualização do HP Elite Slice.

**AVISO!** O texto apresentado dessa maneira indica que a não-observância das orientações poderá resultar em lesões corporais ou morte.

**CUIDADO:** O texto apresentado dessa maneira indica que a não-observância das orientações poderá resultar em danos ao equipamento ou perda de informações.

**WEME:** O texto apresentado dessa maneira oferece informação adicional importante.

# **Conteúdo**

in 12

÷.

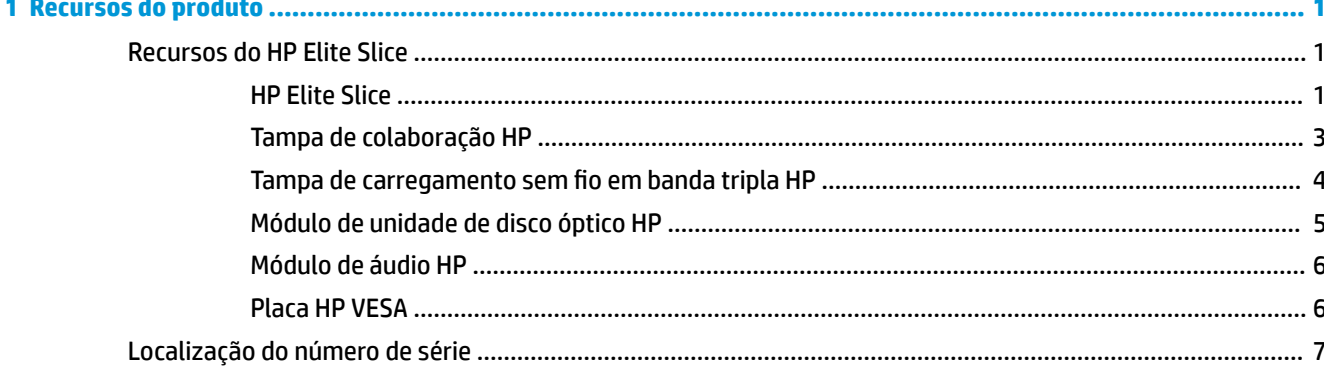

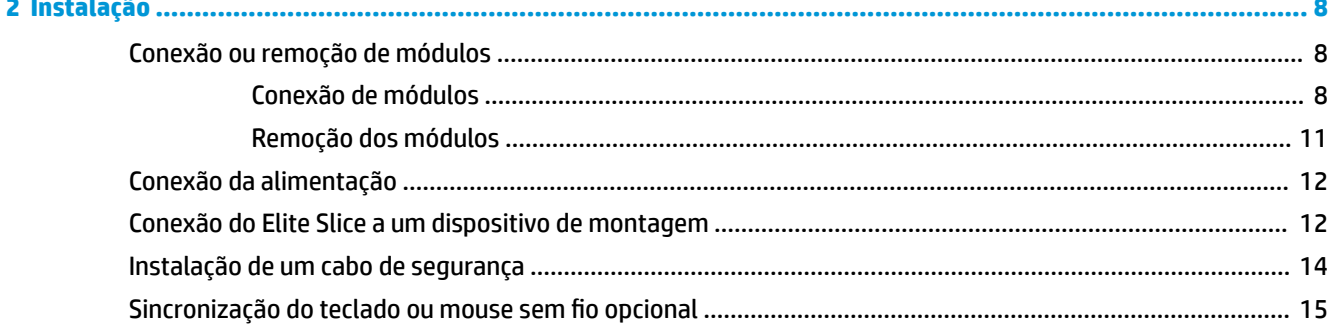

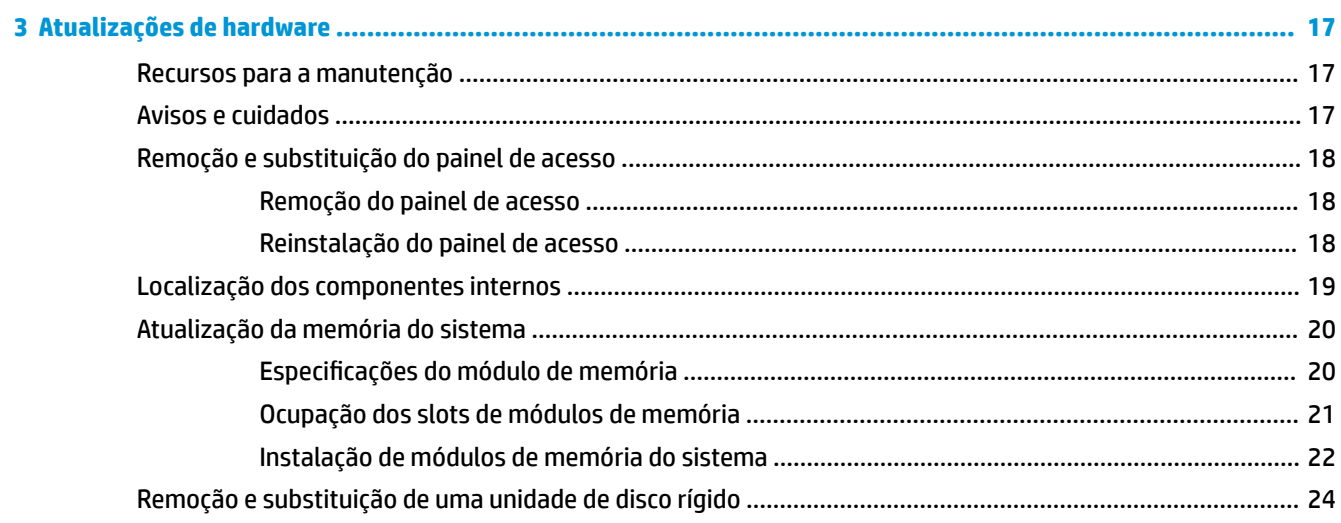

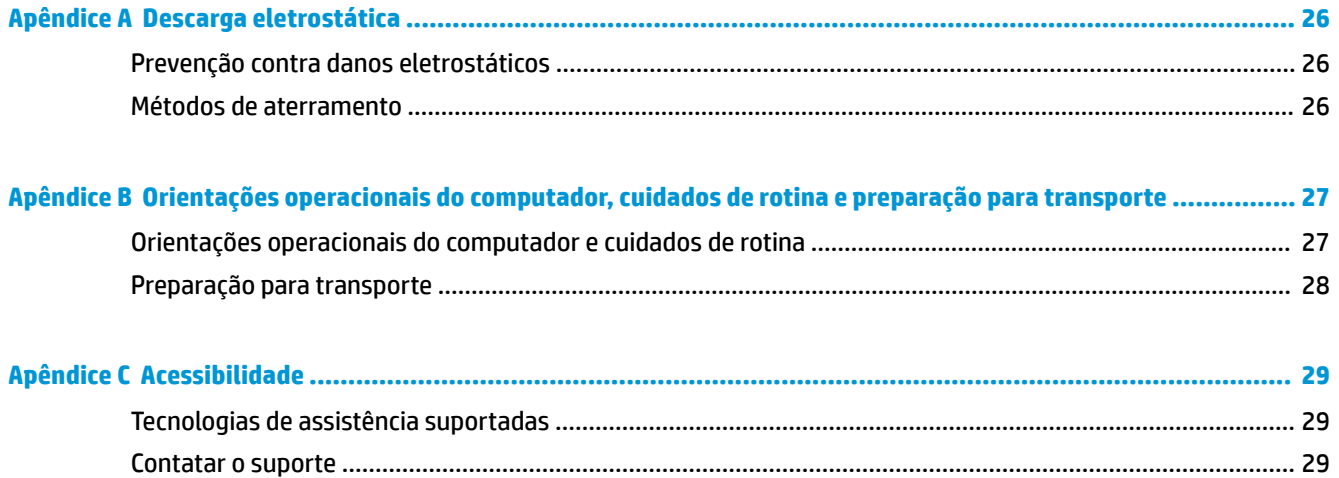

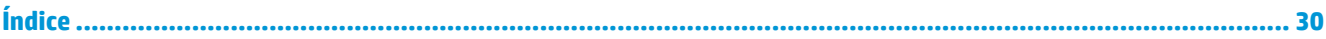

# <span id="page-6-0"></span>**1 Recursos do produto**

## **Recursos do HP Elite Slice**

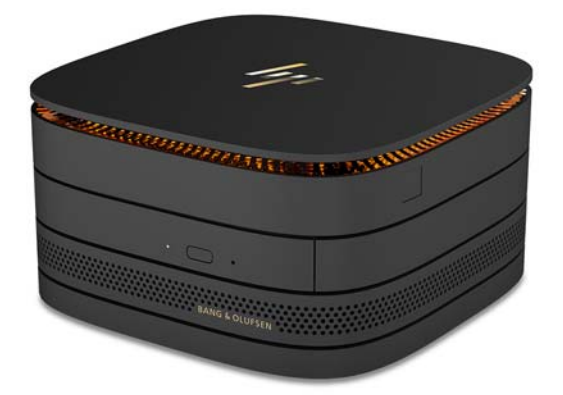

## **HP Elite Slice**

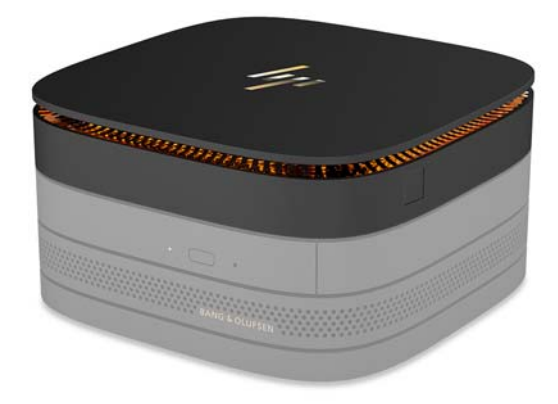

O Elite Slice é o módulo de base, o único módulo essencial. O Elite Slice apresenta um leitor de impressão digital completa opcional: em vez de passar o dedo pelo leitor, você pressiona o dedo sobre o leitor. Este leitor é mais preciso que os leitores de passar o dedo.

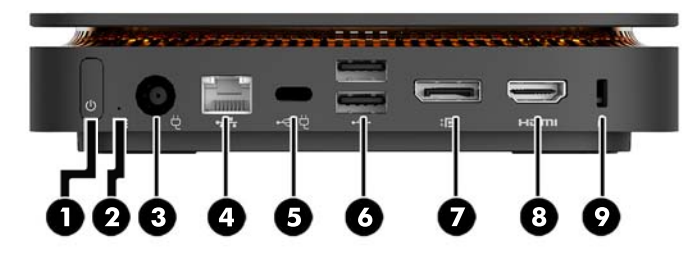

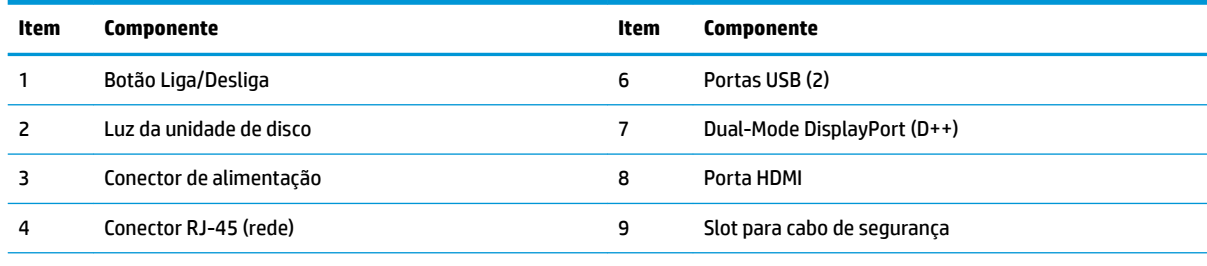

Porta USB Type-C

Entrada de 60 W, DisplayPort

Saída de 15 W

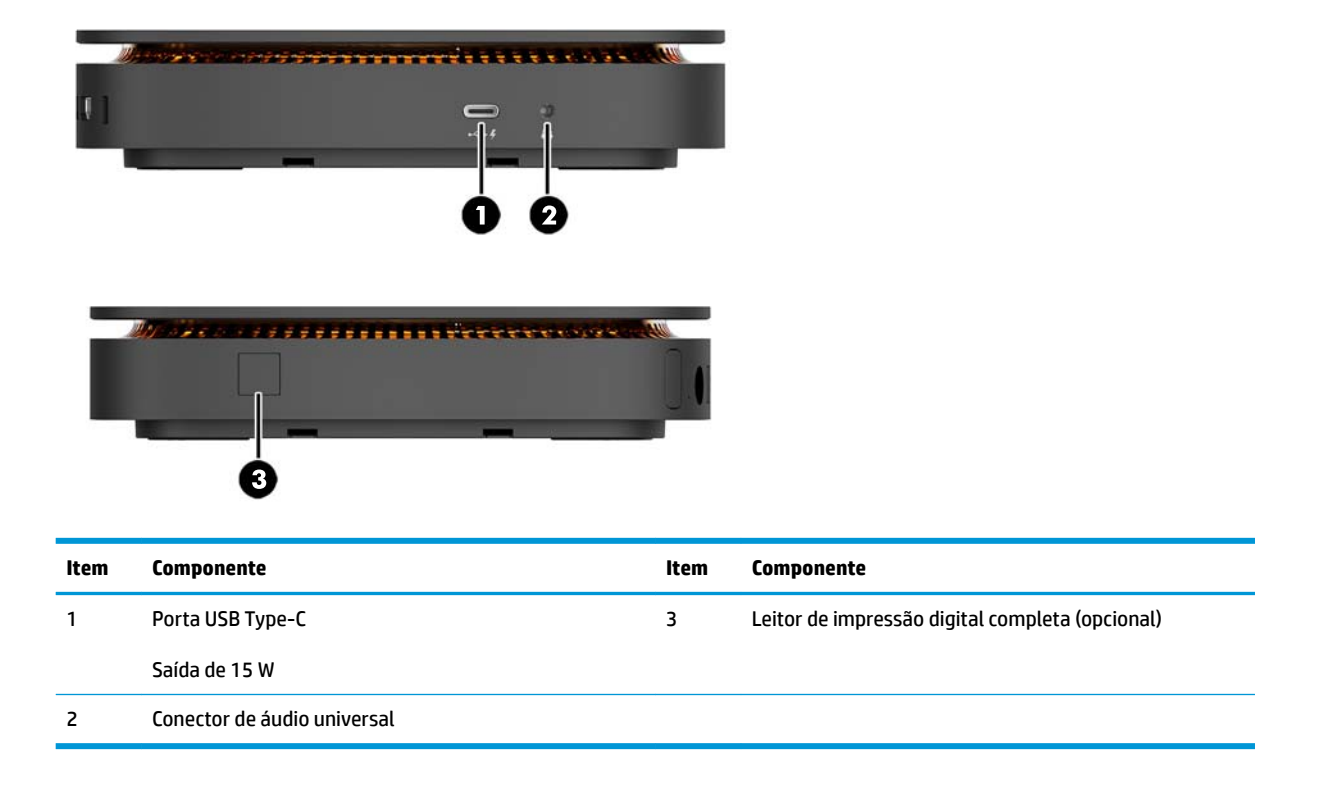

## <span id="page-8-0"></span>**Tampa de colaboração HP**

O Elite Slice pode ser encomendado com a Tampa de colaboração HP opcional. A tampa de colaboração habilita a comunicação sem fio com botões de toque capacitivos para chamadas em conferência. Essa tampa não inclui alto-falantes ou microfones. Alto-falantes e microfones são incorporados ao Módulo de áudio HP adquirido em separado.

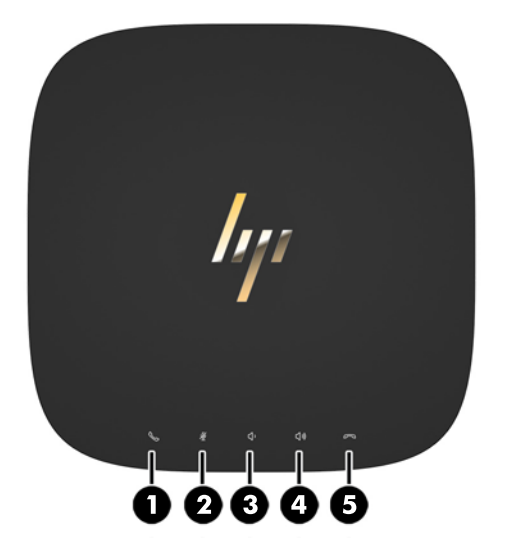

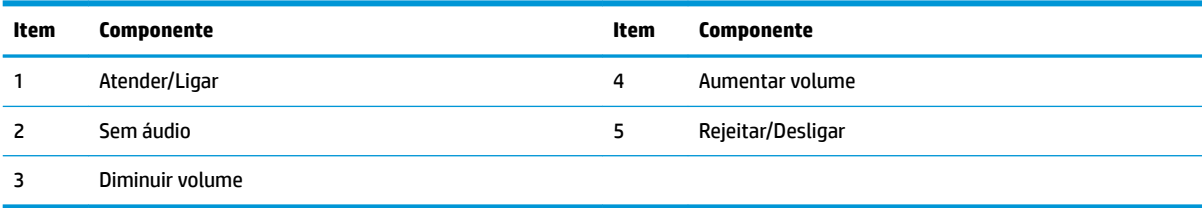

### <span id="page-9-0"></span>**Tampa de carregamento sem Ƭo em banda tripla HP**

O Elite Slice pode ser encomendado com a Tampa de carregamento sem fio em banda tripla HP opcional. A tampa de carregamento fornece uma área de carregamento sem fio para dispositivos de carregamento sem fio compatíveis. Três tecnologias de carregamento padrão da indústria são suportadas: QI, PMA e A4WP.

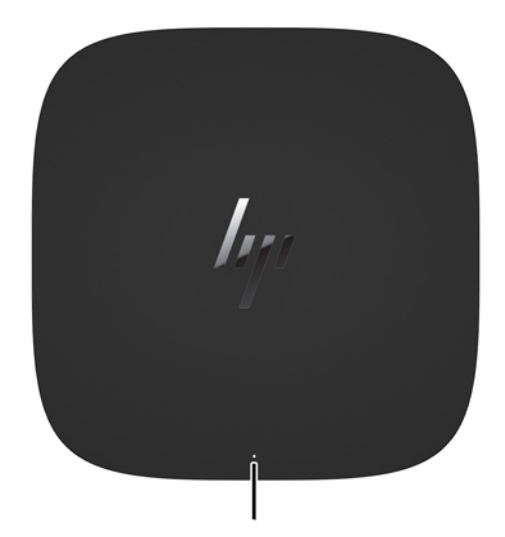

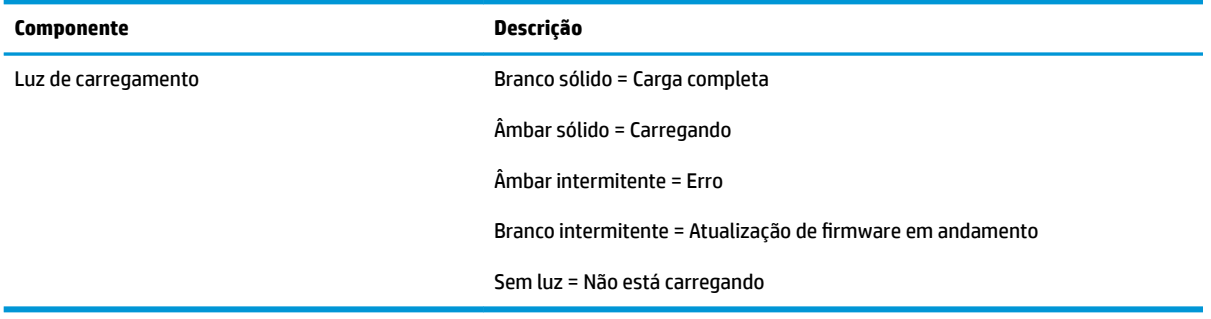

## <span id="page-10-0"></span>**Módulo de unidade de disco óptico HP**

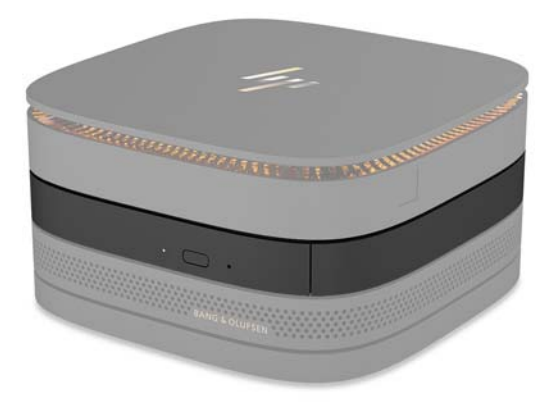

O Módulo de unidade de disco óptico HP opcional adiciona uma funcionalidade de unidade óptica. Módulos de unidade óptica adicionais podem ser conectados a uma configuração do Elite Slice, dependendo da fonte de alimentação e do número total de módulos acionados. Para obter mais informações, consulte Conexão ou [remoção de módulos na página 8.](#page-13-0)

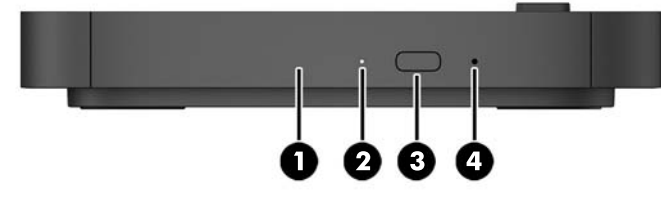

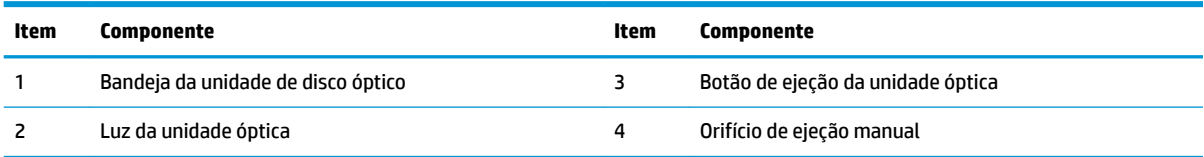

## <span id="page-11-0"></span>**Módulo de áudio HP**

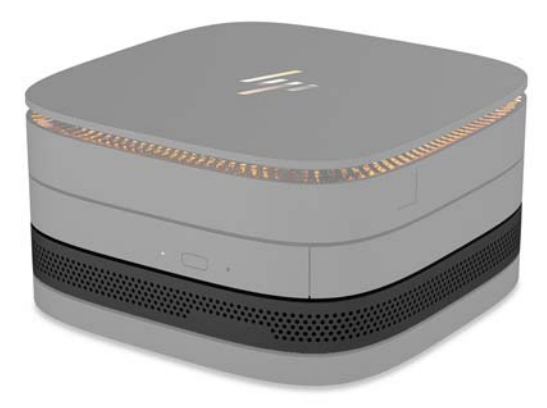

O Módulo de áudio HP apresenta um sistema de som aprimorado. O módulo de áudio fornece alto-falantes e microfones necessários para suportar recursos da tampa de colaboração.

### **Placa HP VESA**

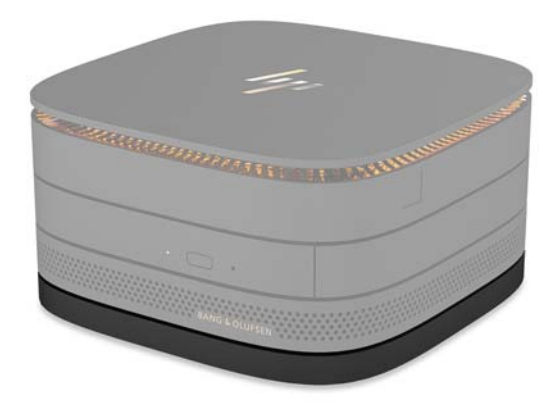

A Placa HP VESA permite que o conjunto do Elite Slice seja instalado em um monitor, parede ou mesa.

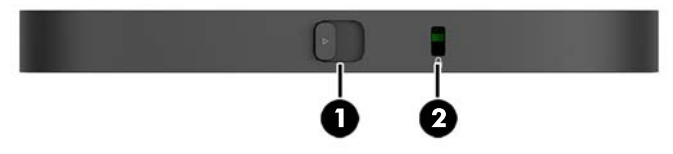

#### figura: parte posterior, inferior (orifícios VESA)

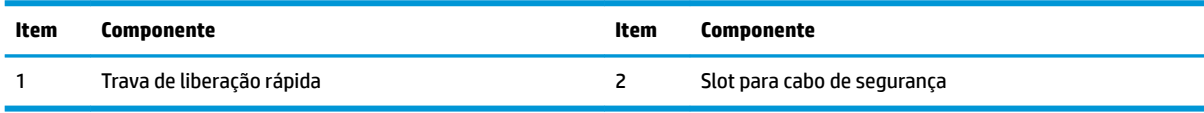

# <span id="page-12-0"></span>**Localização do número de série**

Cada computador tem um número de série exclusivo e um número de identificação do produto gravados a laser na parte inferior do Elite Slice. Uma cópia dessas etiquetas está dentro da caixa. Tenha esses números sempre em mãos quando entrar em contato com o suporte para obter assistência.

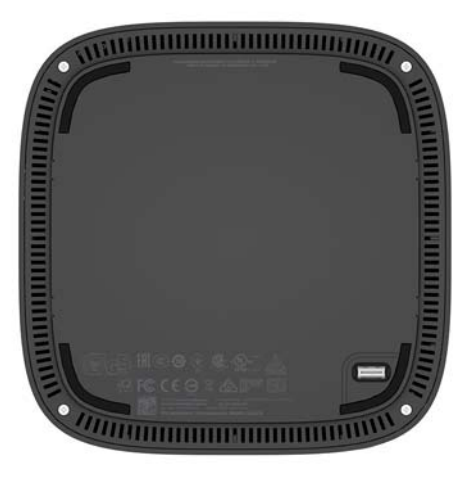

# <span id="page-13-0"></span>**2 Instalação**

# **Conexão ou remoção de módulos**

Três tipos de módulos podem ser conectados ao Elite Slice: módulo de unidade óptica, módulo de áudio e placa VESA. Os módulos devem ser conectados ao módulo de base na seguinte ordem:

- Módulos de unidade de disco óptico HP
- Módulo de áudio HP
- Placa HP VESA

O módulo de unidade óptica e o módulo de áudio são módulos acionados por energia. Apenas um módulo de áudio pode ser conectado ao Elite Slice. Dependendo do adaptador de CA, no entanto, você pode ser capaz de conectar vários módulos de unidade óptica.

**X NOTA:** Verifique a etiqueta no adaptador de CA para verificar a energia fornecida.

- Um adaptador de CA de 90 W (que é fornecido com a Tampa de carregamento sem fio em banda tripla HP) permite que até quatro módulos acionados por energia estejam conectados ao Elite Slice:
	- Até três módulos de unidade óptica e um módulo de áudio

 $-011-$ 

- Até quatro módulos de unidade óptica (e nenhum módulo de áudio)
- Um adaptador de CA de 65 W permite que até dois módulos acionados por energia estejam conectados ao Elite Slice:
	- Um módulo de unidade óptica e um módulo de áudio

 $-$  ou  $-$ 

— Até dois módulos de unidade óptica (e nenhum módulo de áudio)

### **Conexão de módulos**

**CUIDADO:** Antes de conectar módulos, desligue o Elite Slice e desconecte-o de qualquer fonte de alimentação.

Os módulos não podem ser conectados ou substituídos com o sistema ligado.

- **1.** Remova/desencaixe o cabo de segurança, se algum estiver conectado.
- **2.** Remova todas as mídias removíveis, como unidades flash USB.
- **3.** Desligue o Elite Slice corretamente através do sistema operacional e, em seguida, desligue todos os dispositivos externos.
- **4.** Desligue o cabo de alimentação do Elite Slice e desconecte todos os dispositivos externos.
- **5.** Se a placa VESA estiver conectada, deslize a trava de liberação rápida para a posição destravada e remova a placa VESA.
- **6.** Alinhe a porta de conexão do módulo na parte inferior do Slice Elite com o conector de expansão do módulo em outro módulo e pressione o Slice Elite para baixo com firmeza.

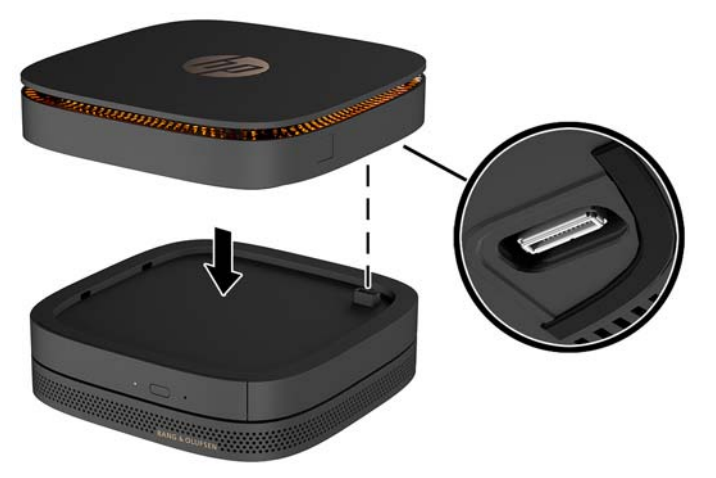

Você deverá ouvir um leve clique quando os módulos se encaixarem. Cada módulo trava no lugar e oculta a trava de liberação do módulo acima dele.

Repita até que todos os módulos estejam conectados.

**7.** Deslize a trava de liberação rápida da placa VESA (1) para a posição destravada. Posicione os módulos conectados sobre a placa VESA.

A placa VESA não possui um conector de expansão de módulo. &ertifique-se de que as portas do Elite Slice e a trava de liberação rápida e o slot do cabo de segurança da placa VESA estão todos no mesmo lado.

**8.** Pressione os módulos (2) para baixo na placa VESA.

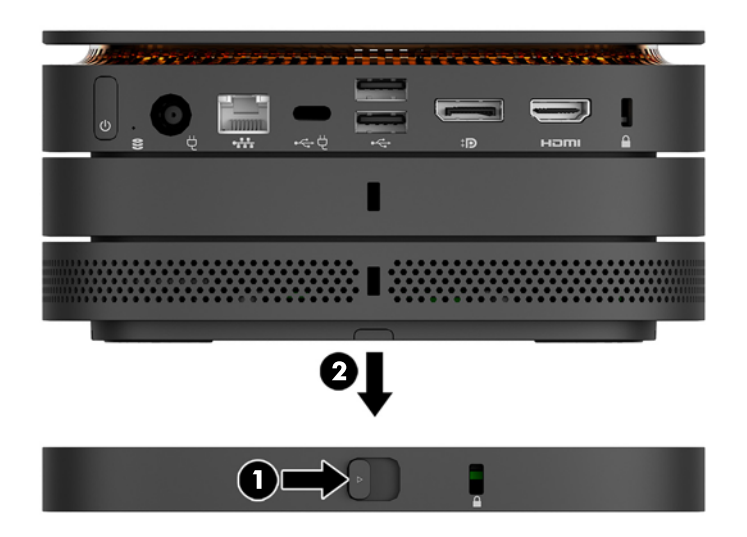

- **9.** Deslize a trava de liberação rápida na parte traseira da placa VESA para a posição travada, para encaixar todos os módulos juntos.
	- **A CUIDADO:** Há quatro abas na placa VESA. Quando você posicionar a configuração do Elite Slice corretamente na placa VESA e deslizar a trava de liberação rápida para a posição travada, as quatro abas travam a placa VESA ao conjunto do Elite Slice. Se a placa VESA não estiver corretamente orientada, a trava de liberação rápida não pode ser movida para a posição travada e os módulos não ficarão fixados.

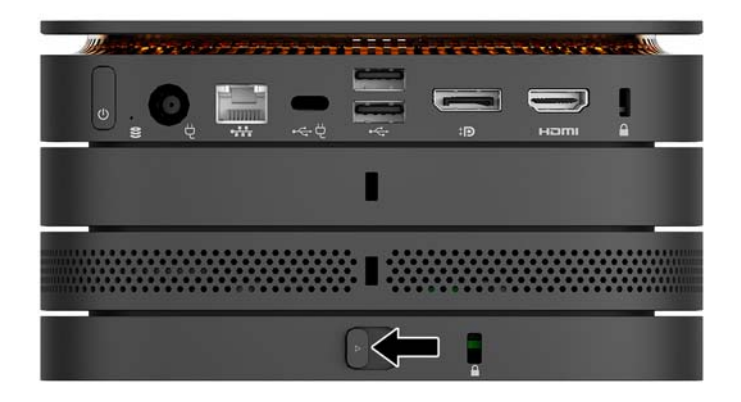

- **10.** Instale um cabo de segurança no slot do cabo de segurança da placa VESA para evitar que a trava de liberação rápida fique desbloqueada e os módulos separados.
	- **X NOTA:** O cabo de segurança é projetado para agir como um impedimento, mas pode não evitar que o computador seja mal utilizado ou roubado.

## <span id="page-16-0"></span>**Remoção dos módulos**

**CUIDADO:** Antes de desconectar módulos, desligue o Elite Slice e desconecte-o de qualquer fonte de alimentação.

Os módulos não podem ser conectados ou substituídos com o sistema ligado.

Os módulos devem ser removidos um de cada vez, começando pela parte inferior. Remover o módulo inferior expõe a trava de liberação do módulo acima dele.

- **1.** Remova/desencaixe o cabo de segurança, se algum estiver conectado.
- **2.** Remova todas as mídias removíveis, como unidades flash USB.
- **3.** Desligue o Elite Slice corretamente através do sistema operacional e, em seguida, desligue todos os dispositivos externos.
- **4.** Desligue o cabo de alimentação do Elite Slice e desconecte todos os dispositivos externos.
- **5.** Se a placa VESA estiver conectada, deslize a trava de liberação rápida na parte posterior da placa VESA para a posição destravada e remova a pilha do módulo da placa VESA.
- **6.** Começando na parte inferior, remova os módulos adicionais, pressionando a trava de liberação (1) na parte inferior de cada módulo até que ela libere o módulo (2) acima dela.

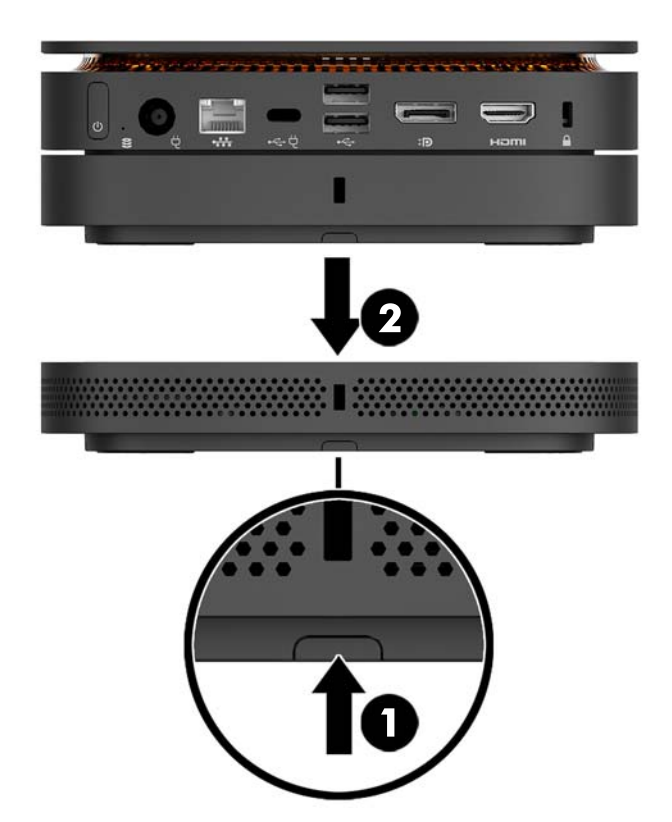

## <span id="page-17-0"></span>**Conexão da alimentação**

O Elite Slice pode ser conectado a uma porta acionada por energia em um monitor HP, ou pode ser conectado a uma tomada de CA utilizando o adaptador HP que vem com o Elite Slice. Fontes de alimentação não obtidas da HP serão rejeitadas.

**MOTA:** Sob determinadas condições de carregamento de energia, algumas portas USB podem ficar temporariamente desativadas para atender as regulamentações de segurança do produto.

Para conectar a uma tomada de CA:

- **1.** Conecte o cabo de alimentação ao adaptador de CA e à tomada de CA.
- **IMPORTANTE:** Ao conectar o Elite Slice a uma tomada de CA, você deve usar o adaptador HP que vem com o Elite Slice.
- **2.** Conecte o adaptador de CA ao conector de alimentação na parte traseira do Elite Slice.

Se tiver um monitor HP com uma porta de carregamento que pode fornecer pelo menos 60 W, você pode conectar o Slice Elite ao monitor em vez de a uma tomada de CA.

- **1.** Desconectar o Slice da alimentação de CA.
- **X NOTA:** Se o Elite Slice estiver conectado a uma porta acionada por energia e a uma tomada de CA, o Elite Slice irá usar a alimentação de CA.
- **2.** Conecte uma extremidade de um cabo US Tipo C (adquirido em separado) a uma porta USB Tipo C do Elite Slice.
- **3.** Conecte a outra extremidade do cabo a uma porta de carregamento do monitor HP.

## **Conexão do Elite Slice a um dispositivo de montagem**

Se a placa VESA estiver conectada, o Elite Slice pode ser fixado em um monitor, parede ou mesa em uma de duas posições de montagem:

- Vertical
- Horizontal com todos os cabos conectados na parte traseira do computador e suspensos para baixo

Para montar o Elite Slice:

**1.** Conecte todos os módulos exceto a placa VESA.

**2.** Use os quatro parafusos fornecidos com a placa VESA para prender a placa VESA ao monitor ou a outra superfície.

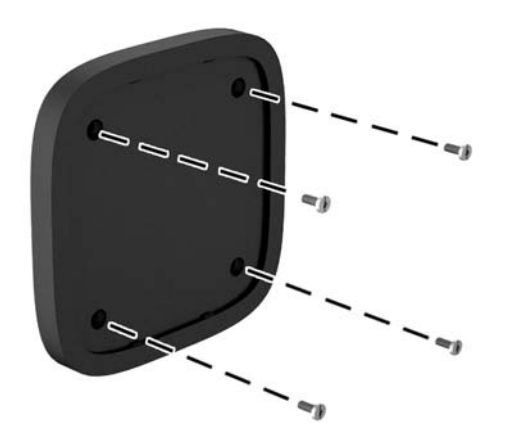

Se desejar montar o Elite Slice na horizontal, certifique-se de posicionar a placa VESA com a trava de liberação rápida voltada para baixo. Todos os cabos e fios devem estar suspensos dos conectores para baixo.

- **3.** Com cuidado, conecte os módulos à placa VESA.
- **4.** Deslize a trava de liberação rápida na parte traseira da placa VESA para a posição travada para fixar a tampa VESA ao módulo acima dela.

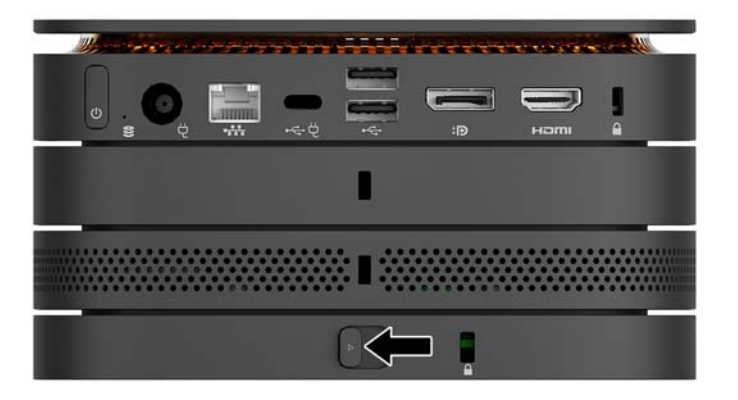

**WE NOTA:** A HP recomenda que você fixe o conjunto do Elite Slice conectando um cabo de segurança à parte traseira da placa VESA. Isso impede que a trava de liberação rápida seja movida para a posição destravada e evita a liberação acidental dos módulos.

O cabo de segurança é projetado para agir como um impedimento, mas pode não evitar que o computador seja mal utilizado ou roubado.

## <span id="page-19-0"></span>**Instalação de um cabo de segurança**

A trava do cabo ultra-fino de 10 mm exibida abaixo pode ser utilizada para proteger o computador. Quando estiver instalado no módulo inferior, o cabo fixa todos os módulos juntos. Se a placa VESA estiver instalada, deslize a trava de liberação rápida para a posição travada e instale um cabo de segurança para fixar todos os módulos juntos.

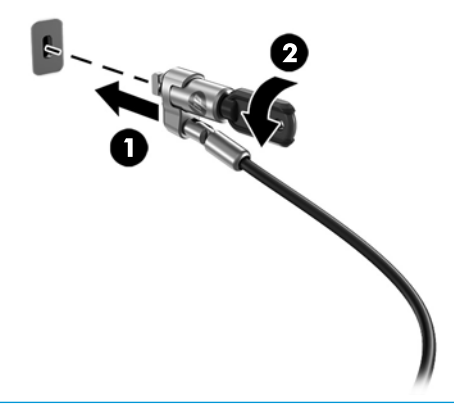

**W NOTA:** O cabo de segurança é projetado para agir como um impedimento, mas ele pode não evitar que um computador seja mal utilizado ou roubado.

# <span id="page-20-0"></span>**Sincronização do teclado ou mouse sem Ƭo opcional**

O teclado e o mouse são sincronizados na fábrica. Se ainda assim não funcionarem, remova e substitua as pilhas. Se o teclado e o mouse ainda não funcionarem, siga este procedimento para ressincronizá-los manualmente.

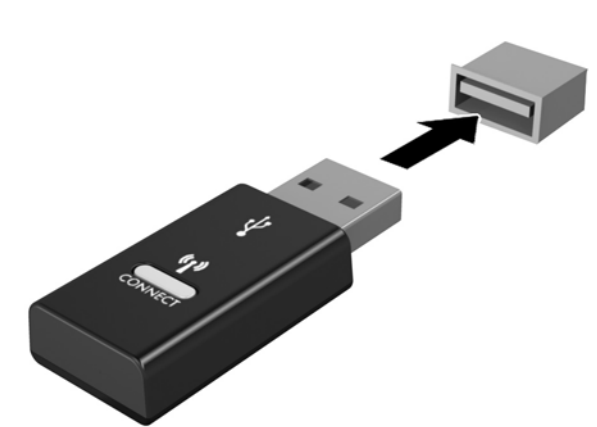

**2.**

**1.**

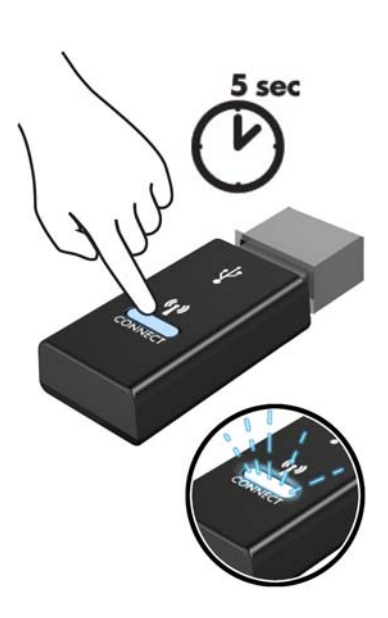

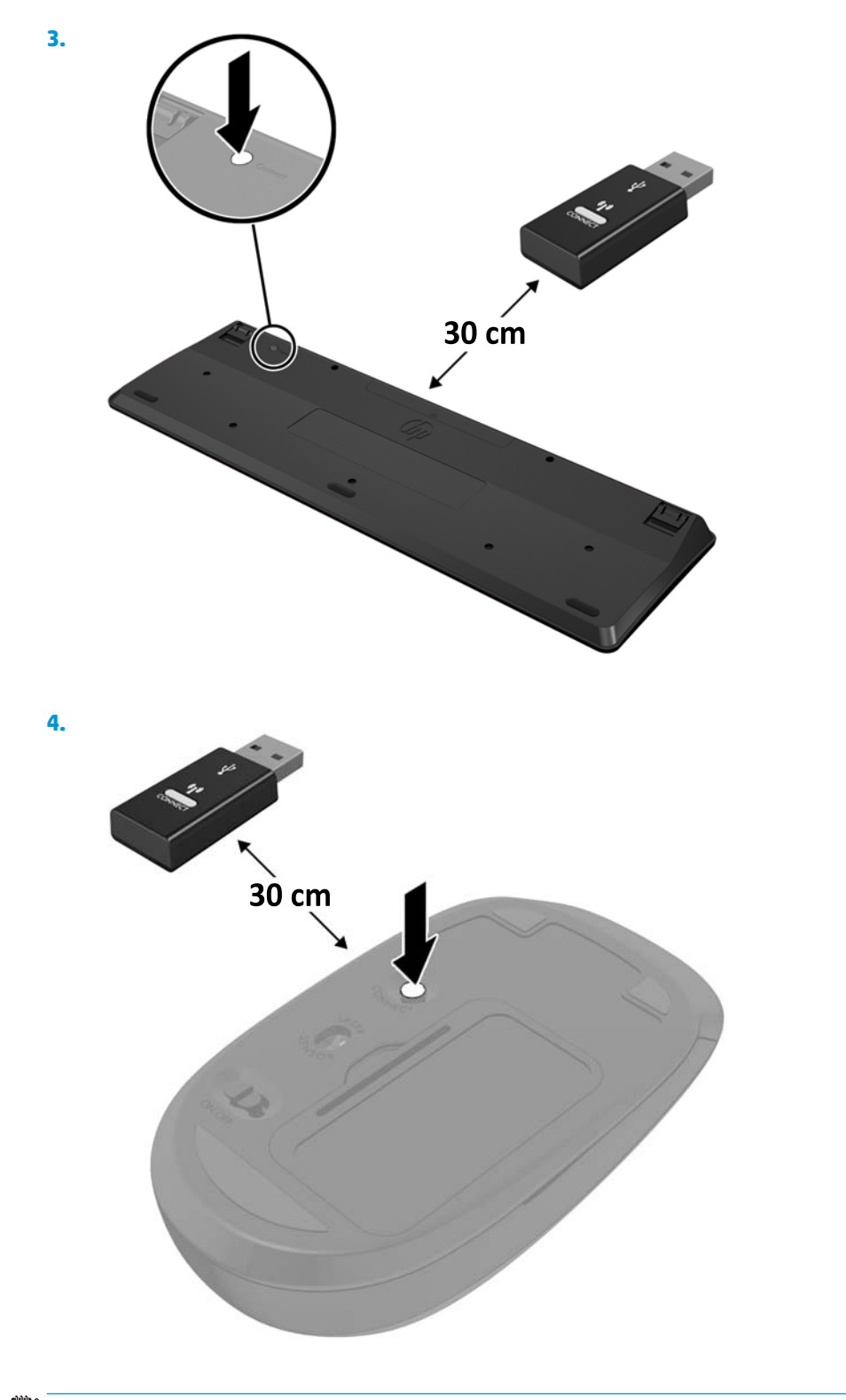

**NOTA:** Se o teclado e o mouse ainda não funcionarem, então remova e substitua as pilhas. Se o teclado e o mouse ainda não estiverem sincronizados, então sincronize o teclado e o mouse novamente.

# <span id="page-22-0"></span>**3 Atualizações de hardware**

## **Recursos para a manutenção**

O computador tem recursos que facilitam a atualização e a manutenção.

## **Avisos e cuidados**

Antes de executar atualizações, leia cuidadosamente todas as instruções aplicáveis, cuidados e advertências existentes neste guia.

**AVISO!** Para reduzir o risco de lesões provocadas por choque elétrico, superfícies quentes ou fogo:

Desconecte o cabo de alimentação da tomada de CA antes de remover a proteção. As peças energizadas e móveis estão no interior.

Deixe os componentes do sistema interno esfriarem antes de tocar neles.

Reponha e prenda a proteção antes de restaurar a alimentação para o equipamento.

Não conecte plugues telefônicos ou de telecomunicação nas tomadas do controlador de interface de rede (NIC).

Não desative o plugue de aterramento do cabo de alimentação. O plugue de aterramento é um importante recurso de segurança.

Conecte o cabo de alimentação a uma tomada de CA aterrada cujo acesso seja sempre fácil.

Para diminuir o risco de danos pessoais sérios, leia o *Guia de Segurança e Conforto*. Ele descreve a configura¾o adequada da estação de trabalho e fornece diretrizes para hábitos de trabalho e postura que aumentam seu conforto e diminuem seu risco de sofrer lesões. Ele também oferece informações sobre segurança elétrica e mecânica. Este guia está localizado na Web em [http://www.hp.com/ergo.](http://www.hp.com/ergo)

**CUIDADO:** A eletricidade estática pode danificar os componentes eletrônicos do computador ou dos equipamentos opcionais. Antes de iniciar esses procedimentos, verifique se você descarregou toda a eletricidade estática do seu corpo tocando por um momento em um objeto de metal aterrado. Consulte [Descarga eletrostática na página 26](#page-31-0) para obter mais informações.

Quando o computador está conectado a uma fonte de alimentação de CA, a voltagem é continuamente alimentada na placa de sistema. Você deve desconectar o cabo de alimentação da fonte de energia antes de abrir o computador, a fim de evitar danos aos componentes internos.

# <span id="page-23-0"></span>**Remoção e substituição do painel de acesso**

### **Remoção do painel de acesso**

O painel de acesso do Elite Slice deve ser removido para acessar os módulos da memória do sistema e da unidade de disco rígido.

**1.** Remova o Elite Slice de quaisquer módulos adicionais.

Para obter instruções, consulte [Remoção dos módulos na página 11](#page-16-0).

- **2.** Coloque o computador voltado para baixo em uma superfície plana coberta com um pano macio para proteger o computador contra arranhões ou outros danos.
- **3.** Afrouxe os quatro parafusos cativos (1) que prendem o painel de acesso e levante-o do computador (2).

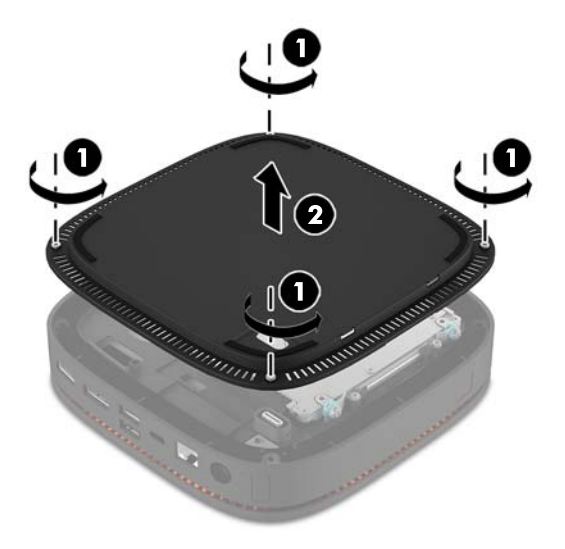

### **Reinstalação do painel de acesso**

- **1.** Coloque o computador voltado para baixo em uma superfície plana coberta com um pano macio.
- **2.** Alinhe o painel de acesso (1) com o computador para que a porta de conexão do módulo esteja claramente visível através da abertura no painel de acesso.

<span id="page-24-0"></span>**3.** Aperte os quatro parafusos cativos (2) para fixar o painel de acesso no computador.

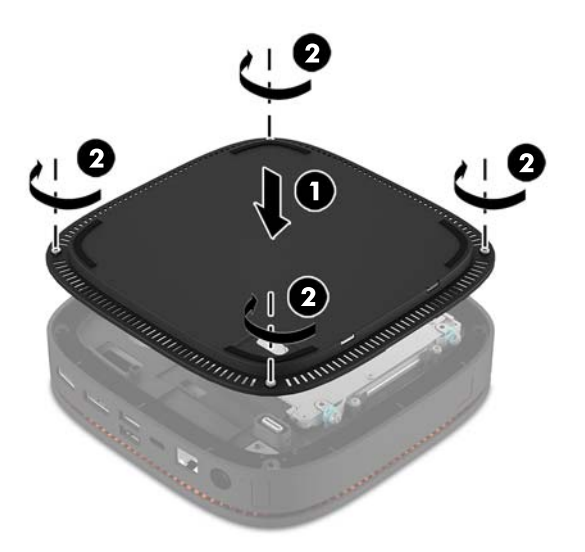

**4.** Reconecte quaisquer módulos adicionais.

Para obter instruções, consulte [Conexão ou remoção de módulos na página 8.](#page-13-0)

# **Localização dos componentes internos**

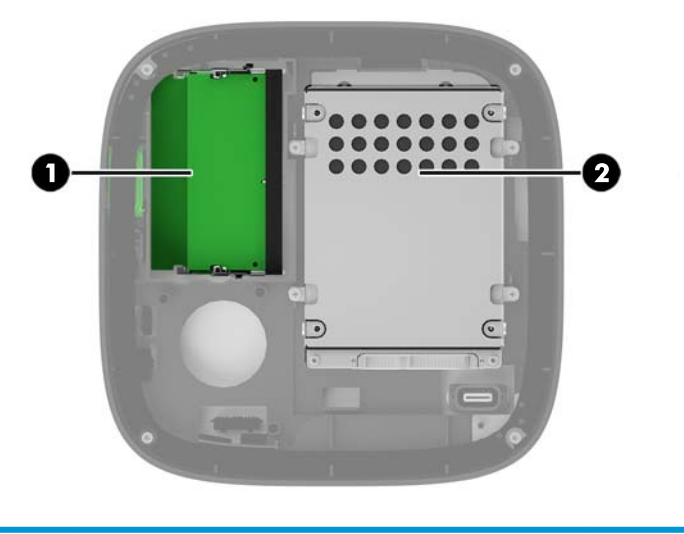

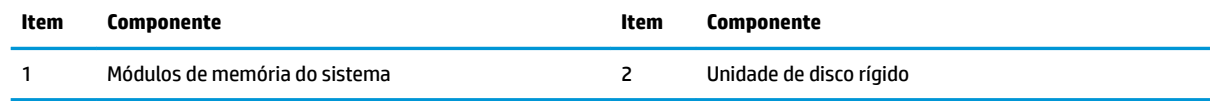

# <span id="page-25-0"></span>**Atualização da memória do sistema**

Os slots dos módulos de memória na placa do sistema podem receber até dois módulos de memória padrão da indústria. Pelo menos um módulo de memória em linha dupla de contorno pequeno (SODIMM) está préinstalado. Para alcançar a capacidade de memória máxima admitida, você deve instalar na placa do sistema até 32 GB (16 GB x 2) de memória.

### **Especificações do módulo de memória**

Para o funcionamento correto do sistema, os SODIMMs devem atender as seguintes especificações:

- 288 pinos padrão da indústria
- compatível com DDR4-2133 MHz PC4-17000 não-ECC sem buffer
- SODIMMs DDR4-SDRAM de 1,2 V
- Suportar DDR4 2133 MHz de latência CAS15 (sincronização 15-15-15)
- Conter as informações obrigatórias do Conselho Conjunto de Engenharia de Dispositivos Eletrônicos (JEDEC — Joint Electronic Device Engineering Council)

O computador é compatível com os seguintes equipamentos:

- Tecnologias de memória de 512 Mbit, 1 Gbit e 2 Gbit não-ECC
- SODIMMS de um ou dois lados
- SODIMMs montados com dispositivos DDR x8 e x16

**X NOTA:** Para evitar problemas de compatibilidade, a HP recomenda que você use somente módulos de memória HP neste computador. O sistema não operará adequadamente se forem instalados módulos de memória DIMM não compatíveis. Não são admitidas DIMMs montadas com SDRAM x4

## <span id="page-26-0"></span>**Ocupação dos slots de módulos de memória**

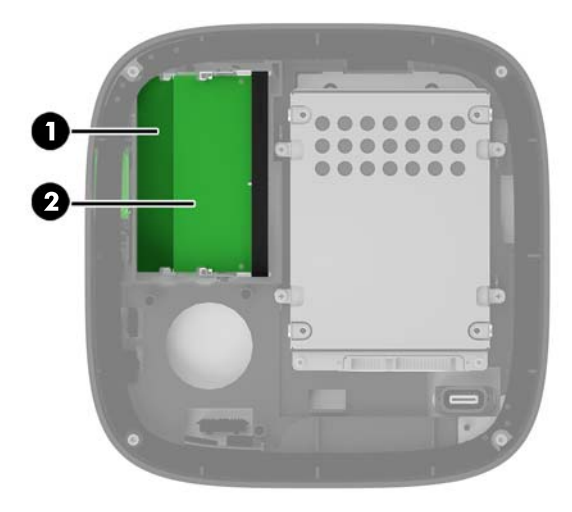

Existem dois slots de módulos de memória, um slot por canal. Os slots são rotulados como DIMM1 e DIMM3. O slot DIMM1 opera no canal B de memória. O slot DIMM3 opera no canal A de memória.

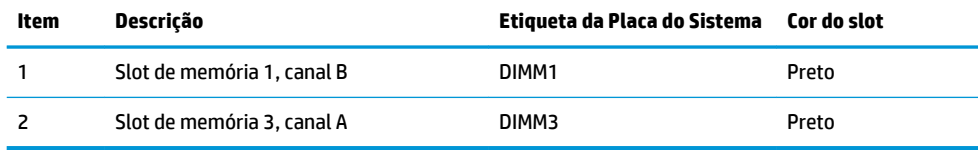

O sistema opera automaticamente no modo de um canal, modo de dois canais ou no modo Ʈex, dependendo de como os módulos de memória estiverem instalados.

- O sistema opera no modo de canal único se apenas um slot de módulo de memória está ocupado.
- O sistema funciona em modo de canal duplo de maior desempenho se a capacidade dos módulos de memória no Canal A e no Canal B forem iguais.
- O sistema opera no modo flex se a capacidade dos módulos de memória no Canal A e no Canal B não for igual. No modo flex, o canal preenchido com a menor quantidade de memória determina a quantidade total de memória que é atribuída à operação de canal duplo, e a restante é atribuída à operação de canal único. No modo flex, instale o módulo de memória com a capacidade maior no slot DIMM3 (Canal A).
- Em qualquer modo, a velocidade operacional máxima é determinada pelo módulo de memória de menor velocidade existente no sistema.

## <span id="page-27-0"></span>**Instalação de módulos de memória do sistema**

**CUIDADO:** Antes de adicionar ou remover módulos de memória, é preciso desconectar o cabo de alimentação e aguardar aproximadamente 30 segundos para que a energia seja drenada. Independentemente do estado ativado, os módulos de memória são constantemente alimentados por tensão quando o computador é ligado a uma tomada de CA ativa. A inserção ou remoção de módulos de memória na presença de tensão podem causar danos irreparáveis aos módulos de memória ou à placa do sistema.

Os slots para módulos de memória apresentam contatos metálicos dourados. Quando fizer a atualização da memória, é importante utilizar módulos de memória com contatos metálicos dourados para evitar corrosão e/ou oxidação resultante do contato entre metais incompatíveis.

A eletricidade estática pode danificar os componentes eletrônicos do computador ou das placas opcionais. Antes de iniciar esses procedimentos, verifique se você descarregou toda a eletricidade estática do seu corpo tocando por um momento em um objeto de metal aterrado. Para obter mais informações, consulte [Descarga](#page-31-0)  [eletrostática na página 26](#page-31-0).

Ao manipular um módulo de memória, tenha cuidado para não tocar em nenhum dos contatos. Isso poderá danificar o módulo.

**1.** Remova o painel de acesso.

Para obter instruções, consulte [Remoção do painel de acesso na página 18](#page-23-0).

**2.** Para remover o módulo de memória, pressione para fora as duas travas em cada lado do módulo de memória (1) e, em seguida, puxe o módulo de memória para fora do slot (2).

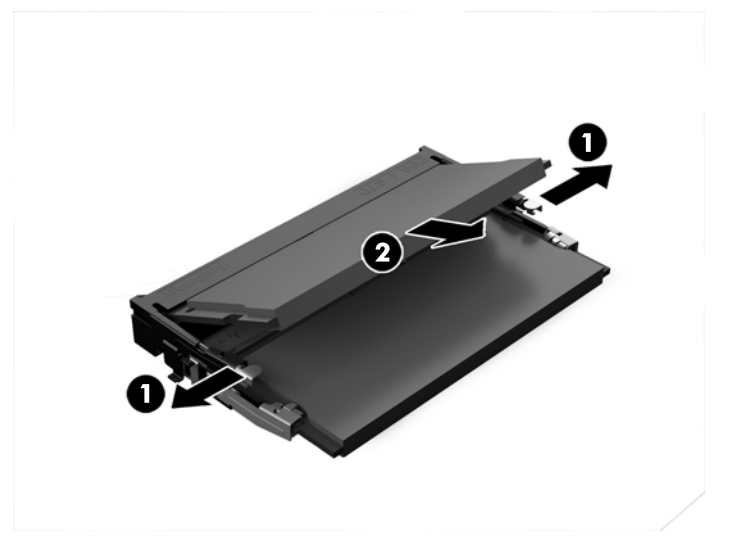

**3.** Insira o novo módulo de memória para dentro do slot em um ângulo de aproximadamente 30° (1) e então pressione o módulo de memória (2) no slot de forma que as travas se encaixem corretamente.

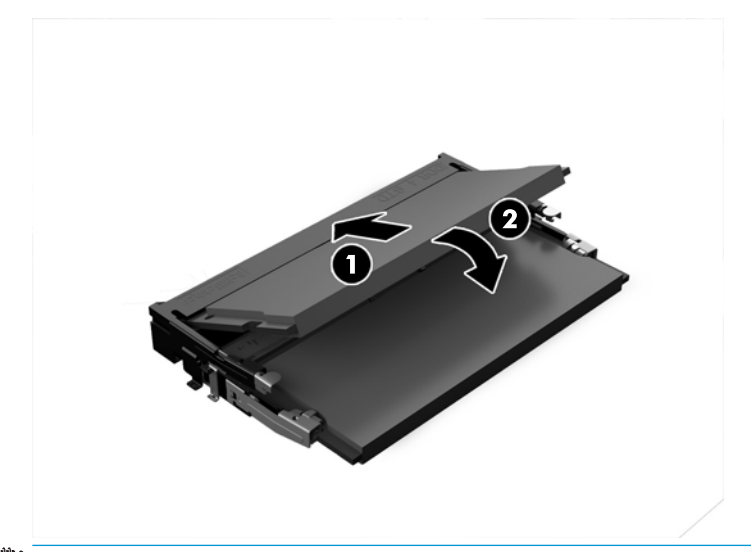

- **NOTA:** O módulo de memória só pode ser instalado de uma maneira. Faça corresponder o entalhe do módulo com a aba no slot do módulo de memória.
- **4.** Reinstale o painel de acesso.

Para obter instruções, consulte [Reinstalação do painel de acesso na página 18.](#page-23-0)

O computador reconhecerá automaticamente a memória adicional quando for ligado.

# <span id="page-29-0"></span>**Remoção e substituição de uma unidade de disco rígido**

- **MOTA:** Faça backup da unidade de disco rígido antes de removê-la para que você possa transferir os dados para a nova unidade de disco rígido.
	- **1.** Remova o painel de acesso.

Para obter instruções, consulte [Remoção do painel de acesso na página 18](#page-23-0).

- **2.** Puxe a aba (1) para desconectar o cabo de alimentação e dados da unidade de disco rígido.
- **3.** Remova os 4 parafusos (2) que prendem o compartimento da unidade de disco rígido à placa e levante o compartimento (3) para fora do chassi.

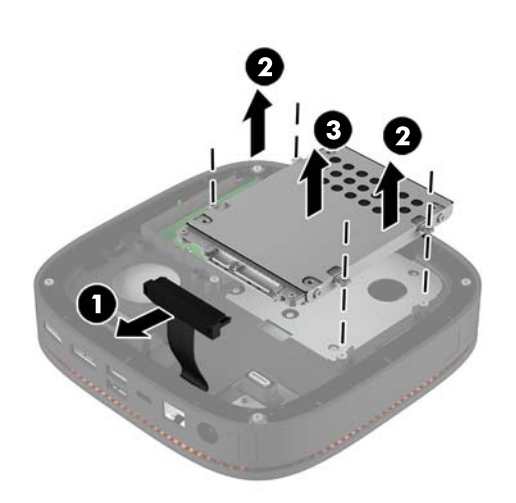

**4.** Remova os parafusos (1) que prendem a unidade de disco rígido no compartimento e levante a unidade de disco rígido (2) para fora do compartimento.

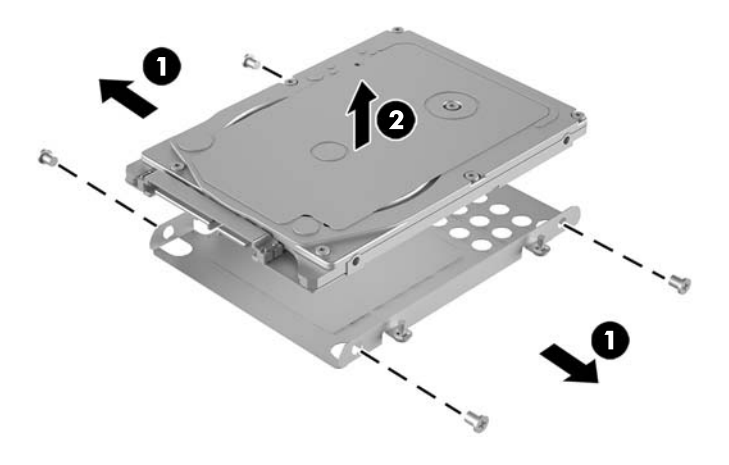

**5.** Posicione a nova unidade de disco rígido sobre o compartimento da unidade com os conectores da unidade de disco rígido na extremidade com o patch térmico e o lado da placa de circuito voltados para o lado fechado do compartimento da unidade.

- **6.** Instale a nova unidade de disco rígido (1) no compartimento. Certifique-se de que o lado da etiqueta da unidade de disco rígido fique visível.
- **7.** Aperte os quatro parafusos (2) para prender a unidade de disco rígido ao compartimento.

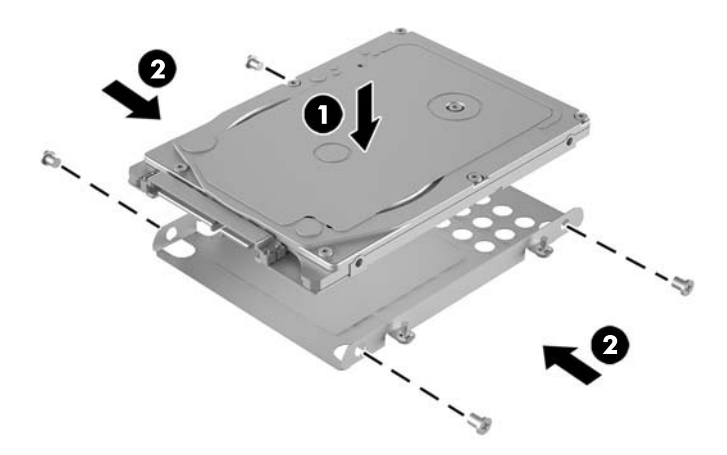

- 8. Recoloque o compartimento da unidade de disco rígido (1) no chassi. Certifique-se de que os conectores da unidade de disco rígido estão voltados para a parte traseira do chassi.
- **9.** Alinhe as abas do compartimento da unidade com os suportes dos parafusos no chassi e aperte os quatro parafusos (2) para prender a unidade de disco rígido.
- **10.** Reconecte o cabo de alimentação e dados (3) na unidade de disco rígido.

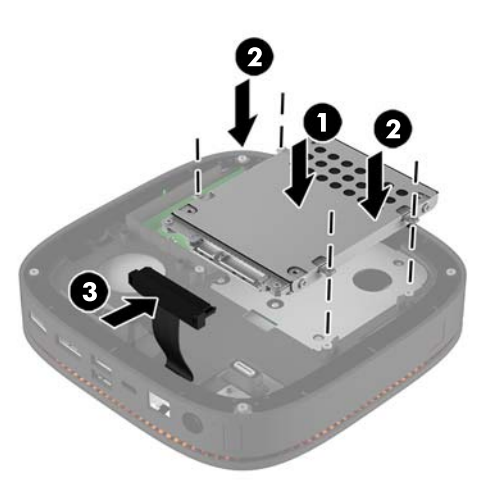

**11.** Reinstale o painel de acesso.

Para obter instruções, consulte [Reinstalação do painel de acesso na página 18.](#page-23-0)

# <span id="page-31-0"></span>**A Descarga eletrostática**

Uma descarga de eletricidade estática proveniente do dedo ou de outro condutor pode danificar as placas do sistema ou outros dispositivos sensíveis à estática. Esse tipo de dano pode reduzir a expectativa de vida do dispositivo.

## **Prevenção contra danos eletrostáticos**

Para impedir danos eletrostáticos observe as seguintes precauções:

- Evite contato das mãos ao transportar e armazenar produtos em embalagens protegidas contra estática.
- Mantenha peças sensíveis à eletrostática nos respectivos contêineres até que estejam em workstations livres de estática.
- Coloque as peças em uma superfície aterrada antes de removê-las das embalagens.
- Evite tocar em pinos, terminais ou conjunto de circuitos.
- Esteja sempre devidamente aterrado quando tocar em componente ou conjunto sensível à estática.

## **Métodos de aterramento**

Utilize um ou mais dos métodos a seguir ao manusear ou instalar peças sensíveis à eletricidade estática:

- Utilize uma pulseira antiestática conectada por um cabo de aterramento a uma workstation ou chassi do computador. Pulseiras antiestática são tiras flexíveis com resistência mínima de 1 megohm (tolerância de +/- 10%) nos fios aterrados. Para fazer o aterramento apropriado, use a pulseira sem folgas diretamente sobre a pele.
- Use calcanheiras, dedeiras ou biqueiras antiestáticas para operação em pé nas estações de trabalho. Use as pulseiras em ambos os pés quando estiver em pé sobre pisos condutores ou capachos de dissipação.
- Use ferramentas de manutenção de campo condutivas.
- Utilize um kit portátil de serviço de campo com um tapete dobrável de trabalho dissipador de estática.

Se não possuir nenhum dos equipamentos sugeridos para o aterramento adequado, entre em contato com um representante, revendedor ou uma assistência técnica autorizada da HP.

**X** NOTA: Para obter mais informações sobre eletricidade estática, entre em contato com um representante, revendedor ou uma assistência técnica autorizada da HP.

# <span id="page-32-0"></span>**B Orientações operacionais do computador, cuidados de rotina e preparação para transporte**

## **Orientações operacionais do computador e cuidados de rotina**

Siga estas orientações para configurar adequadamente e cuidar do computador e monitor.

- Mantenha o computador longe de umidade excessiva, de luz solar direta e de frio ou calor extremo.
- Utilize o computador em uma superfície firme e nivelada. Deixe uma folga de 10,2 cm (4 polegadas) em todos os lados ventilados do computador e acima do monitor para permitir uma ventilação necessária.
- Nunca obstrua o fluxo de ar dentro do computador bloqueando as aberturas de ventilação ou a entrada de ar. Não coloque o teclado, com os pés de regulagem de altura abaixados, diretamente contra a parte frontal da unidade desktop, pois isso também limita o fluxo de ar.
- Nunca opere o computador com o painel de acesso ou quaisquer tampas de slot de placa de expansão removidos.
- Não empilhe computadores uns sobre os outros ou coloque computadores muito próximos uns dos outros de maneira que fiquem sujeitos ao ar pré-aquecido ou recirculado dos outros.
- Se o computador estiver sendo operado em um gabinete separado, entradas e exaustão de ventilação devem ser fornecidas nos gabinetes e as mesmas orientações operacionais listadas abaixo serão aplicadas.
- Mantenha líquidos longe do computador e do teclado.
- Nunca cubra as aberturas de ventilação do monitor com qualquer tipo de material.
- Instale ou ative a função de gerenciamento de energia do sistema operacional ou outro software, incluindo o estado em suspensão.
- Desligue o computador antes de realizar qualquer um destes procedimentos:
	- Limpe a parte externa do computador com um pano macio e úmido, conforme necessário. O uso de produtos de limpeza pode descolorir ou danificar o acabamento.
	- Ocasionalmente, limpe as aberturas de ventilação em todos os lados do computador. Fiapos, poeira e outros tipos de materiais podem bloquear as aberturas e limitar o fluxo de ar.

# <span id="page-33-0"></span>**Preparação para transporte**

Siga estas sugestões ao preparar o computador para transporte:

- **1.** Faça backup dos arquivos na unidade de disco rígido para um dispositivo de armazenamento externo. Assegure-se de que a mídia de backup não esteja exposta a impulsos elétricos ou magnéticos quando for armazenada ou transportada.
- **X NOTA:** A unidade de disco rígido trava automaticamente quando a alimentação do sistema é desligada.
- **2.** Remova e restaure por mídia removível.
- **3.** Desligue o computador e os dispositivos externos.
- **4.** Desconecte o cabo de alimentação da tomada de CA e, em seguida, do computador.
- **5.** Desconecte os componentes do sistema e dispositivos externos de suas fontes de alimentação e, em seguida, do computador.
- **W** NOTA: Verifique se todas as placas estão acomodadas adequadamente e protegidas nos slots da placa antes de transportar o computador.
- **6.** Embale os componentes do sistema e dispositivos externos em suas caixas originais ou em embalagens semelhantes com material suficiente para protegê-los.

# <span id="page-34-0"></span>**C Acessibilidade**

A HP projeta, produz e comercializa produtos e serviços que podem ser usados por todos, incluindo pessoas com deficiências, seja em uma base independente ou com dispositivos de assistência apropriados.

## **Tecnologias de assistência suportadas**

Os produtos HP suportam uma grande variedade de tecnologias de assistência para sistemas operacionais e podem ser configurados para funcionar com tecnologias de assistência adicionais. Use o recurso de pesquisa no seu dispositivo para localizar mais informações sobre os recursos de assistência.

**MOTA:** Para obter informações adicionais sobre um produto de tecnologia de assistência específico, entre em contato com o suporte ao cliente para esse produto.

## **Contatar o suporte**

Nós estamos constantemente melhorando a acessibilidade de nossos produtos e serviços e agradecemos o comentário dos usuários. Se você tiver algum problema com um produto ou gostaria de nos informar sobre recursos de acessibilidade que tenham ajudado você, entre em contato através do número (888) 259-5707, de segunda a sexta-feira, das 6:00 às 21:00 Mountain Time (MST). Se você estiver surdo ou tiver dificuldades de audição e usa VRS/TRS/WebCapTel, entre em contato se necessitar de suporte técnico, ou tiver alguma questão sobre a acessibilidade ligando para (877) 656-7058, de segunda a sexta-feira, das 6:00 às 21:00 Mountain Time (MST).

# <span id="page-35-0"></span>**Índice**

#### **A**

acessibilidade [29](#page-34-0) advertências [17](#page-22-0)

#### **C**

cabo de segurança, instalar [14](#page-19-0) componentes internos [19](#page-24-0) conexão da alimentação [12](#page-17-0) conexão de módulos [8](#page-13-0) configura¾o [8](#page-13-0) cuidados [17](#page-22-0)

#### **D**

descarga eletrostática, prevenção contra danos [26](#page-31-0)

#### **E**

especificações, memória do sistema [20](#page-25-0)

#### **I**

instalação cabo de segurança [14](#page-19-0) memória do sistema [20,](#page-25-0) [22](#page-27-0) unidade de disco rígido [24](#page-29-0) instruções para instalação [17](#page-22-0) instruções para operação do computador [27](#page-32-0) instruções sobre ventilação [27](#page-32-0)

#### **L**

localização do número de identificação do produto [7](#page-12-0) localização do número de série [7](#page-12-0)

#### **M**

memória, sistema especificações [20](#page-25-0) instalação [20](#page-25-0), [22](#page-27-0) ocupação de slots [21](#page-26-0)

slots [20](#page-25-0) substituição [22](#page-27-0) Módulo de áudio HP [6](#page-11-0) Módulo de unidade de disco óptico HP [5](#page-10-0) módulos conexão [8](#page-13-0) remoção [11](#page-16-0) Montagem do HP Elite Slice [12](#page-17-0) mouse, sincronização sem fio [15](#page-20-0)

#### **O**

ordem de módulos [8](#page-13-0)

#### **P**

painel de acesso remoção [18](#page-23-0) substituição [18](#page-23-0) Placa HP VESA [6](#page-11-0) preparação para transporte [28](#page-33-0)

#### **R**

recursos módulo de áudio [6](#page-11-0) módulo de base [1](#page-6-0) módulo de unidade óptica [5](#page-10-0) Placa VESA [6](#page-11-0) tampa de carregamento sem fio [4](#page-9-0) tampa de colaboração [3](#page-8-0) Recursos da placa VESA [6](#page-11-0) Recursos da tampa de carregamento sem fio [4](#page-9-0) recursos da tampa de colaboração [3](#page-8-0) Recursos do HP Elite Slice [1](#page-6-0) recursos do módulo de áudio [6](#page-11-0) recursos do módulo de base [1](#page-6-0)

recursos do módulo de unidade óptica [5](#page-10-0) remoção módulos [11](#page-16-0) painel de acesso [18](#page-23-0) unidade de disco rígido [24](#page-29-0)

#### **S**

sequência de módulos [8](#page-13-0) sincronização do teclado ou mouse sem fio [15](#page-20-0) substituição memória do sistema [22](#page-27-0) painel de acesso [18](#page-23-0)

#### **T**

Tampa de carregamento sem fio em banda tripla HP [4](#page-9-0) Tampa de colaboração HP [3](#page-8-0) teclado, sincronização sem fio [15](#page-20-0)

#### **U**

unidade de disco rígido instalação [24](#page-29-0) remoção [24](#page-29-0)